# symplicity

F*ED ERAL <sup>F</sup>U NDI NG <sup>A</sup>C C OU NT ABILITY AND <sup>T</sup>RAN S P A RE N C <sup>Y</sup> <sup>A</sup>CT (FFATA)* SUB-AWARD REPORTING SYSTEM (FSRS)

# Data Definitions – Contract Reporting

Updated: 03/10/2022

Revision: 0.6

Copyright © 2022 [www.symplicity.com](http://www.symplicity.com/)

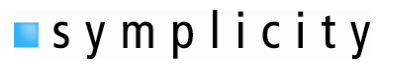

# **Revision Notes:**

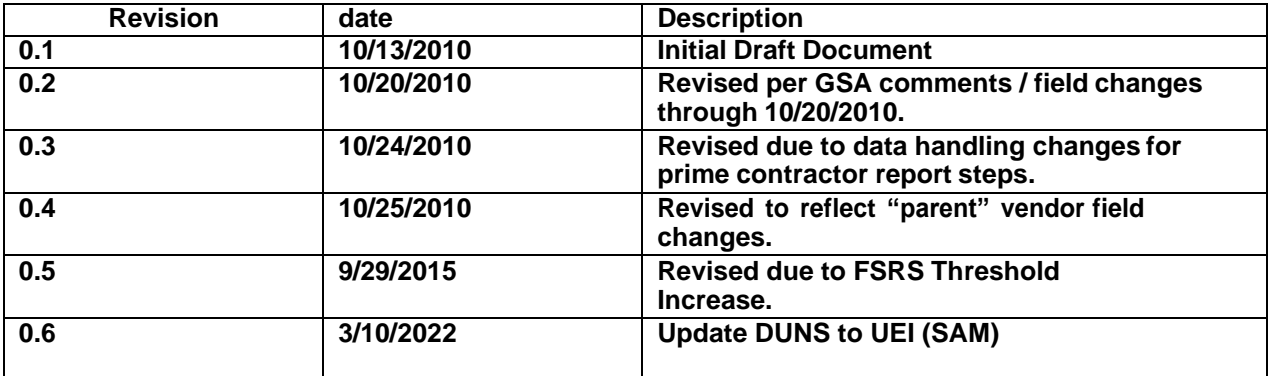

<span id="page-2-2"></span>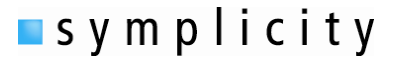

## <span id="page-2-1"></span>**Table of Contents**

<span id="page-2-0"></span>Step by Step Form Instructions

Step 1 [Instructions](#page-2-0) for FFATA Sub-award Reporting

Step 2 Enter [Contract](#page-4-0) / Award #

Step 3 [Contract](#page-5-0) Details

Step 4 Prime Award [Details](#page-5-0)

Step 5 [Sub-awardee](#page-10-0) Data

Step 6 [Review](#page-15-0)

Step 7 [Submit](#page-15-0) Report

# FFATA Contracts [Reporting](#page-16-0) – Data Model

## **Step 1: Instructions for FFATA Sub-award Reporting**

Step Note: PRIME CONTRACTORS awarded a Federal contract or order that is subject to Federal Acquisition Regulation clause 52.204-10 (Reporting Executive Compensation and First-Tier Sub-contract Awards) are required to file a FFATA sub-award report by the end of the month following the month in which the prime contractor awards any sub-contract greater than \$25,000. The reporting requirement is/was phased-in (see below):

• Phase 1: Reporting sub-contracts under federally-awarded contracts and orders valued greater than or equal to \$20,000,000, reporting started Jul 2010.

• Phase 2: Reporting sub-contracts under federally-awarded contracts and orders valued greater than or equal to \$550,000, reporting started October 1, 2010.

• Phase 3: Reporting sub-contracts under federally-awarded contracts and orders valued greater than or equal to \$25,000, reporting starts March 1, 2011.

• Phase 4: Reporting subcontracts under federally-awarded contracts and orders valued greater than or equal to \$30,000, reporting starts October 1, 2015.

Although the requirement to report sub-awards is/was being phased-in at certain dollar levels, reporting prior to the start date that is required for your sub-contracts, the system is available to you for reporting.

**Note** 

Please be aware that all information collected on the FSRS website (www.fsrs.gov), including registration information and report data, will be visible to the public on a public website

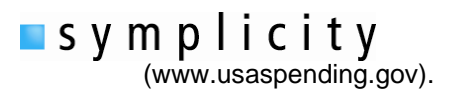

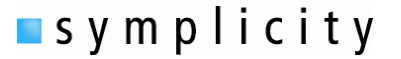

# **FIELD: Copy Existing report**

Field Notes : If a user has previously submitted a FFATA report for a contract, they will be able to copy the report as the basis of a new report for that same contract (for another reporting period). Pull-down bar lists any available reports for copying. If none are listed, then the user does not have any reports that can be copied.

## <span id="page-4-0"></span>**[Back](#page-2-1) to TOC**

## **Step 2 - Enter Contract / Award #**

Step Note: If you are unable to find or report against a prime award that should be available through FSRS, Prime Contract Awardees please take the following action:

Contact your cognizant contracting officer or official for help. In order for you to file a FFATA subaward report against your contract, your government contracting authority will have to report your record to Federal Procurement Data System -Next Generation (FPDS-NG). FPDS-NG is the authoritative source of the basic contractual information used to pre-populate many of the FSRS fields when entering your Contract Number. For more information on FPDS-NG please visit http[s://www.fpds.gov.](http://www.fpds.gov/)

**FIELD: Type of Award -** User picks Contract/Order to report on a Contract Award. (radio contracts/order or grant)

**FIELD: Is this a Task Order?\*** (yes or no radio button response):

Field Note : User indicates if they are submitting the report for a "Task Order". The user should select "YES" if they are reporting sub-awards for a specific task, delivery, or call order for supplies and/or services placed against an established federal contract or agreement. These include: indefinite delivery contracts (also known as task or delivery order contracts), multiple award schedules (MAS) (also known as federal supply schedules), government wide acquisition contracts (GWAC), blanket purchase agreements (BPA), and basic ordering agreements (BOA). Please see the Federal Acquisition Regulation (FAR) for the regulatory definition of each. These terms do not encompass federally-awarded grants, cooperative agreements, or other assistance actions.

The user should select "NO" if they are reporting sub-awards for a federally-awarded contract or agreement itself. These include: definitized or letter contracts, purchase orders, and indefinite delivery contracts or agreements if the requirement was placed on the contract or agreement itself and not on a subsequent order. Please see the Federal Acquisition Regulation (FAR) for the regulatory definition of each. These terms do not encompass federally-awarded grants, cooperative agreements, or other assistance actions.

## **Field: Select Existing Contract\*:** (pull-down selector)

Field Note :If the Contract has been added to the user's worklist, the user will be able to select the contract using this pull-down menu. If none are listed, then the user does not have any

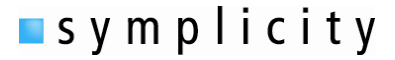

contracts currently on their worklist. If the list is empty, use the text field below to manually enter in the number

#### **Field: User can enter the Prime Contract # :** (varchar field entry)

Field Note : This is the contract number as it appears in FPDS-NG.

**Field: Referenced Indefinite Delivery Vehicle (IDV) #:** (varchar field entry).

Field Note : If reporting sub-awards for a specific task, delivery, or call order for supplies and/or services placed against an established federal contract or agreement, (answered "yes" above), the user will need to enter referenced Indefinite Delivery Vehicle (IDV). "Indefinite delivery vehicle" is an indefinite delivery contract, a blanket purchase agreement or a basic ordering agreement.

<span id="page-5-0"></span>[Back](#page-2-1) to TOC

#### **Step 3 : Contract Details Type of Award:**

Step Note : User is required to certify that they are the prime contractor. A FFATA Report can only be submitted by a prime contractor. Users should only continue with a report submission if they are the prime contractor for the contract. The contract data shows in the right side bar. Here the user sees the Contract Number, Agency and Current Contract Value (based on feed from FPDS-NG (Federal Procurement Data System - Next Generation).

**Field: I verify that I am the Prime Contractor for this contract\* :** (yes or no radio button response)

**[Back](#page-2-1) to TOC** 

## **Step 4 : Prime Award Details**

Step Note: Some fields have been pre-populated from data in FPDS-NG and CCR; please review the report to identify and complete required fields that have not been pre-populated.

**Field: Prime Contract Number\*** This is the unique identifier for the contract being reported. This field is pre-populated when the form is opened and ties to entry in step 2 and verified in step 3.

**Field: Contracting Office Agency ID\*:** This is the agency ID as imported based on the data from FPDS-NG.

Field Note: If the information in this field is incorrect or omitted, please contact your Contracting Officer.

**Field: Contracting Office Agency Name\*:** This is the agency name as imported based on the data from FPDS-NG.

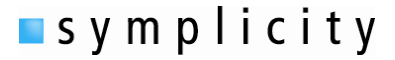

Field Note: If the information in this field is incorrect or omitted, please contact your Contracting **Officer** 

**Field: Contracting Office ID\*:** This is the contracting Office ID as imported based on the data from FPDS-NG.

Field Note: If the information in this field is incorrect or omitted, please contact your Contracting Officer.

**Field: Contracting Office Name\*:**This is the contracting Office name as imported based on the data from FPDS-NG.

Field Note: If the information in this field is incorrect or omitted, please contact your Contracting Officer.

**Field: Funding Agency ID\*:** This is the funding agency ID as imported based on the data from FPDS-NG.

Field Note: If the information in this field is incorrect or omitted, please contact your Contracting Officer. If no Funding Agency ID is provided, enter the Awarding Agency ID. If you need assistance, please contact your Contracting Officer.

**Field: Funding Agency Name\*:** This is the funding agency name as imported based on the data from FPDS-NG.

Field Note: If no Funding Agency Name is provided, enter the Awarding Agency Name. If you need assistance, please contact your Contracting Officer.

**Field: Funding Office ID:** This is the Funding Office ID as imported based on the data from FPDS-NG.

**Field: Funding Office Name:** This is the Funding Office Name as imported based on the data from FPDS-NG.

**Field: UNIQUE ENTITY ID (SAM) #\*:** This is the Primary Awardee's UNIQUE ENTITY ID (SAM) number as imported based on the data from FPDS-NG. A Unique Entity ID (SAM) number is a unique twelve alpha-numeric sequence recognized as the universal standard for uniquely identifying business/organizations.

Field Note: If the information in this field is incorrect or omitted, please contact your Contracting Officer.

**Field: Vendor Name\*:** This is the Primary Awardee's Name as imported based on system data feed (FPDS-NG/CCR).

Field Note: If the information in this field is incorrect or omitted, please contact your Contracting Officer.

**Field: Doing Business As Name:** This is the Primary Awardee's Doing Business As Name as imported based on system data feed (FPDS-NG/CCR).

Field Note: If the information in this field is incorrect or omitted, please contact your Contracting Officer.

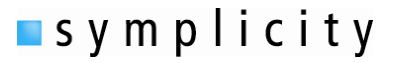

**Field: Organization/Business Type(s):** This is the Primary Awardee's Business Type classification. This value is pulled from either the FPDS or SAM.gov feed for the Prime Award UNIQUE ENTITY ID (SAM) #.

Field Note: Note: If the information in this field is incorrect or omitted, please contact your Contracting Officer.

**Field: Vendor Physical Address\*:** This is the vendor's physical address. The field has sub-fields to enter street address, city, state, country, zip+4 and congressional district for the vendor's address. Certain elements may be imported based on system data feed (FPDS-NG/CCR).

Field Notes: If the information in this field is incorrect or omitted, please contact your Contracting Officer.

State: If the location is not within the USA, select the state value "non-US". This will establish that the address is a non-US location.

Zip+4 field – Click on USPS.com link to do a Zip+4 lookup. For entry of zip codes, do not include dashes when entering the Zip+4. NOTE: Zip+4 is NOT required if the address location is Non-US.

The Congressional District\* - This field will auto-populate after providing a valid US Zip+4 above. Congressional District is not required if the address location is non-US. The system uses an internal table to evaluate a US zip+4 entry to find the congressional district based on the 111th Congressional Districts.

**Field: Parent UNIQUE ENTITY ID (SAM) of Vendor:** This is the parent organization's UNIQUE ENTITY ID (SAM) #.

Field Notes: If the information in this field is incorrect, the contractor should update their CCR/D&B profile with the correct information. After the profile is updated, they should then contact the Contracting Officer (CO) and request that the CO update the record in FPDS-NG.

**Field: Parent Vendor Name:** This is the parent vendor name**.**

Field Notes: If the information in this field is incorrect, the contractor should update their CCR profile with the correct information. After the profile is updated, they should then contact the Contracting Officer (CO) and request that the CO update the record in FPDS-NG.

**Field: Principal Place Of Performance (POP)\*:** This is the address of the principal place of performance for the award. The field has sub-fields to enter street address, city, state, country, zip+4 and congressional district for the vendor's address. Certain elements may be imported based on system data feed (FPDS-NG/CCR).

Field Notes: If the information in this field is incorrect or omitted, please contact your Contracting Officer.

State: If the location is not within the USA, select the state value "non-US". This will establish that the address is a non-US location.

Zip+4 field – Click on USPS.com link to do a Zip+4 lookup. For entry of zip codes, do not include dashes when entering the Zip+4. NOTE: Zip+4 is NOT required if the address location is Non-US.

The Congressional District\* - This field will auto-populate after providing a valid US Zip+4 above.

**Congressional District is not required if the address location is non-US.** The system uses an Congressional District is not required if the address location is non-US. The system uses an

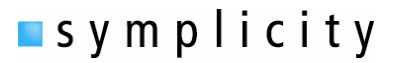

internal table to evaluate a US zip+4 entry to find the congressional district based on the 111th Congressional Districts.

**Field: Treasury Account Symbol (TAS)\*:** This is the Treasury Account Symbols (TAS) for the contract. It is reported by Federal Program Agencies (FPAs) to Treasury through the various interface systems.

Field Note: The first 6 digits are required. Contact the Contracting Office or Contracting Official for assistance with completing this field.--

**Field: NAICS Code\*:** This is the North American Industry Classification System or NAICS code used by business and government to classify business establishments according to type of economic activity (process of production) in Canada, Mexico and the United States.

Field Note: If the information in this field is incorrect or omitted, please contact your Contracting Officer.

**Field: Description of Requirement:** Describes the Contract requirements. This is pulled from FPDS-NG

Field Note: If the information in this field is incorrect or omitted, please contact your Contracting Officer.

**Field: Award Amount\*:** This is the amount of the contract award.

Field Note: If the information in this field is incorrect or omitted, please contact your Contracting Officer.

**Field: Date Signed (Base Award)\*:** This is the date that the contract was signed.

**Field: Report Month\*:** This is the date of the FFATA report (being completed). Only one report is allowed to be filed per contract per report month. All sub-award activity for the report's month should be included in the report for that month.

**Field: Program or Project Title:** Optionally entered free text descriptor of the award (max char 255).

**Field: In your business or organization's preceding completed fiscal year, did your business or organization (the legal entity to which this specific CCR record, represented by a UNIQUE ENTITY ID (SAM) number,belongs) receive (1) 80 percent or more of your annual gross revenues in U.S. federal contracts,sub-contracts, loans, grants, subgrants, and/or cooperative agreements; and (2) \$25,000,000 or more in annual gross revenues from U.S. federal contracts, sub-contracts, loans, grants, subgrants, and/or cooperative agreements?\*:** (yes or no radio button response)

Field Note : In order to determine whether you are required to report executive compensation data, this question (and maybe the next) must be answered. If "YES" is selected for this field, additional information will be required in a conditionally displayed field(s) that will appear below.

**Field: Does the public have access to information about the compensation of the executives in your business or organization (the legal entity to which this specific CCR record, represented by a UNIQUE ENTITY ID (SAM) number, belongs) through periodic reports filed under section 13(a) or 15(d) of the Securities Exchange Act of 1934 (15 U.S.C. 78m(a), 78o(d)) or section 6104 of the Internal RevenueCode of 1986?\*:.** (yes or no radio button response)

<span id="page-10-0"></span>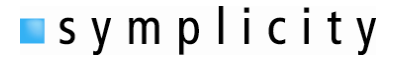

Field Note : This is a conditionally displayed field that displays if "yes" was selected on the previous field. If "NO" is selected for this field, additional information will be required in a conditionally displayed field that will appear below.

**Field: Names and Total Compensation of Top 5 Employees:** The Field has five subfields to capture the name and amount of compensation for the top 5 employees in the organization.

Field Note : This is a conditionally displayed field. This field is required if the previous question is answered "no".

# [Back](#page-2-1) to TOC

## **Step 5 : Sub-Contractor Data**

Step Note: To add a Sub-contractor, click the "Add Sub-contractor" button under the field label "Sub-contractor Information".

**Field: Sub-contractor UNIQUE ENTITY ID (SAM) :** A Unique Entity ID (SAM) number is a unique twelve character sequence recognized as the universal standard for uniquely identifying business/organizations.

Field Note: Users enter the Sub-contractor's 12 character UNIQUE ENTITY ID (SAM) number and then clicks the "fetch Info for the UNIQUE ENTITY ID (SAM)" button. Data for the entered UNIQUE ENTITY ID (SAM) will be populated on sub-contractor form. If the information in this field is incorrect, please have the sub-contractor update their CCR profile, or UNIQUE ENTITY ID (SAM) record if they are not registered in CCR, with the correct information. If the actual UNIQUE ENTITY ID (SAM) entry was for an incorrect firm, click the "change UNIQUE ENTITY ID (SAM)" button to change the entered value.

**Field: Sub-contractor Name\*:** This is the Sub-contractor's Name

Field Note: If the information in this field is incorrect, please have the sub-contractor update their CCR profile, or UNIQUE ENTITY ID (SAM) record if they are not registered in CCR, with the correct information.

**Field: Doing Business As Name:** This is the Sub-Awardee's Doing Business As Name as imported based on system data feed (CCR).

Field Note: If the information in this field is incorrect, please have the sub-contractor update their CCR profile, or UNIQUE ENTITY ID (SAM) record if they are not registered in CCR, with the correct information.

**Field: Organization/Business Type(s):** This is the Sub-Awardee's Business Type classification within CCR.

Field Note: If the information in this field is incorrect, please have the sub-contractor update their SAM.gov profile with the correct information.

**Field: Sub-contractor Physical Address\*:** This is the sub-Awardee's physical address. The field has sub-fields to enter street address, city, state, country, zip+4 and congressional district for the vendor's

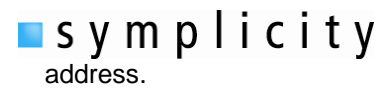

Field Notes: If the information in this field is incorrect, please have the sub-contractor update their CCR profile, or UNIQUE ENTITY ID (SAM) record if they are not registered in CCR, with the correct information.

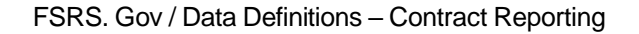

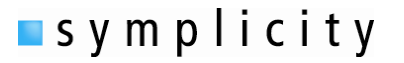

State: If the location is not within the USA, the state value is set to "non-US". This will establish that the address is a non-US location.

Zip+4 field –Zip+4 is NOT required if the address location is Non-US.

The Congressional District\* - This field populates based on US Zip+4 above. Congressional District is not required if the address location is non-US. The system uses an internal table to evaluate a US zip+4 entry to find the congressional district based on the 111th Congressional Districts.

**Field: Sub-contractor Parent UNIQUE ENTITY ID (SAM)\*:** This is the parent organization's UNIQUE ENTITY ID (SAM) #.

Field Notes If the information in this field is incorrect, the sub-contractor should update their CCR profile, or UNIQUE ENTITY ID (SAM) record if they are not registered in CCR, with the correct information.

**Field: Parent Vendor Name\*:** This is the is the parent vendor name**.**

Field Note: If the information in this field is incorrect, please have the sub-contractor update their CCR profile, or UNIQUE ENTITY ID (SAM) record if they are not registered in CCR, with the correct information.

**Field: Amount of the Sub-contract\*:** This is the amount of the sub-contract award for this sub-awardee.

**Field: Date of the Sub-contract\*:** This is the date of the sub-contract award.

Field Notes: Click the calendar icon to open a date selector tool, If a date is selected and needs to be changed/cleared, click the circle slash tool (adjacent to the calendar) to clear theentry.

**Field: NAICS from Prime Contract\*:** This field is pulled directly from step 4 (see above). No entry on this form.

Note: If the information in this field is incorrect or omitted, please contact your Contracting Officer.

**Field: Funding Agency ID<sup>\*</sup>:** This field is pulled directly from step 4 (see above). No entry on this form.

Note: If the information in this field is incorrect or omitted, please contact your Contracting Officer.

**Field: Funding Agency Name\*:** This field is pulled directly from step 4 (see above). No entry on this form.

Note: If the information in this field is incorrect or omitted, please contact your Contracting Officer.

**Field: Funding Office ID:** This field is pulled directly from step 4 (see above). No entry on this form.

Note: If the information in this field is incorrect or omitted, please contact your Contracting Officer.

**Field: Funding Office Name:** This field is pulled directly from step 4 (see above). No entry on this form.

Note: If the information in this field is incorrect or omitted, please contact your Contracting Officer.

**Field: Description of the overall purpose and expected outcomes, OR results of the contract, including significant deliverables and, if appropriate, associated units of measure.\*:** Text area field.

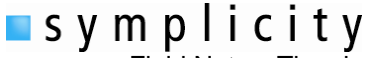

**FILM** S Y M p I i c i t y<br>Field Notes :The character limit is 4000. Please be as precise as possible. Do not use any inappropriate language, abbreviations or acronyms, etc

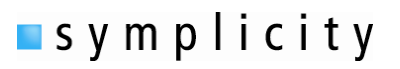

**Field: Sub-contractor Place of Performance (POP)\*:** This is the sub-contractor's place of performance. The field has sub-fields to enter street address, city, state, country, zip+4 and congressional district for the place of performance address.

Field Notes: State: If the location is not within the USA, select the state value "Non-US". This will establish that the address is a Non-US location.

Field Notes: Zip+4 field – Click on USPS.com link to do a Zip+4 lookup. For entry of zip codes, do not include dashes when entering the Zip+4. NOTE: Zip+4 is NOT required if the address location is Non-US.

The Congressional District\* - This field will auto-populate after providing a valid US Zip+4 above. Congressional District is not required if the address location is non-US. The system uses an internal table to evaluate a US zip+4 entry to find the congressional district based on the 111th Congressional Districts.

**Field: Sub-contract Number\*:** This is the number used by the prime award to uniquely track the subcontract (their own numbering system for the sub-contract).

**Field: As provided to you by your sub-contractor, in your sub-contractor's business or organization's preceding completed fiscal year, did its business or organization (the legal entity to which the UNIQUE ENTITY ID (SAM) number it provided belongs) receive (1) 80 percent or more of its annual gross revenues in U.S. federal contracts, sub-contracts, loans, grants, subgrants, and/or cooperative agreements; and (2) \$25,000,000 or more in annual gross revenues from U.S. federal contracts, sub-contracts, loans, grants, subgrants, and/or cooperative agreements?\*:** (yes or no radio button response)

Field Note : In order to determine whether you are required to report executive compensation data, this question (and maybe the next) must be answered. If "YES" is selected for this field, additional information will be required in a conditionally displayed field(s) that will appear below.

**Field: As provided to you by your sub-contractor, does the public have access to information about the compensation of the executives in the sub-contractor's business or organization (the legal entity to which the UNIQUE ENTITY ID (SAM) number it provided belongs) through periodic reports filed under section 13(a) or 15(d) of the Securities Exchange Act of 1934 (15 U.S.C. 78m(a), 78o(d)) or section6104 of the Internal Revenue Code of 1986?\*:** (yes or no radio button response)

Field Note : This is a conditionally displayed field that displays if "yes" was selected on the previous field. If "NO" is selected for this field, additional information will be required in a conditionally displayed field that will appear below.

**Field: Names and Total Compensation of Top 5 Employees:** The Field has five subfields to capture the name and amount of compensation for the top 5 employees in the organization.

Field Note : This is a conditionally displayed field. This field is required if the previous question is answered "no".

Step Note – To add another sub-contractor, click "Add Another Sub-contractor" button. To remove a subcontractor, click the "Delete This Sub-contractor" button.

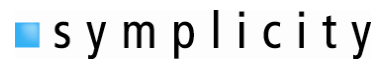

<span id="page-15-0"></span>**[Back](#page-2-1) to TOC** 

# **Step 6 : Review**

Step Notes : No Fields for completion. User reviews entry. User can view the saved report in printable report or pdf format. Click on the previous step (in the left side bar) to edit/add/delete entries. If no edits are required, click "Continue" to proceed.

# **[Back](#page-2-1) to TOC**

# **Step 7 : Submit Report**

Step Notes: No field for completion. Submission Instructions - Click submit to submit a report. All information collected on the FSRS website (www.fsrs.gov), including registration information and report data, will be visible to the public on a public website (www.usaspending.gov).

## **[Back](#page-2-1) to TOC**

<span id="page-16-0"></span>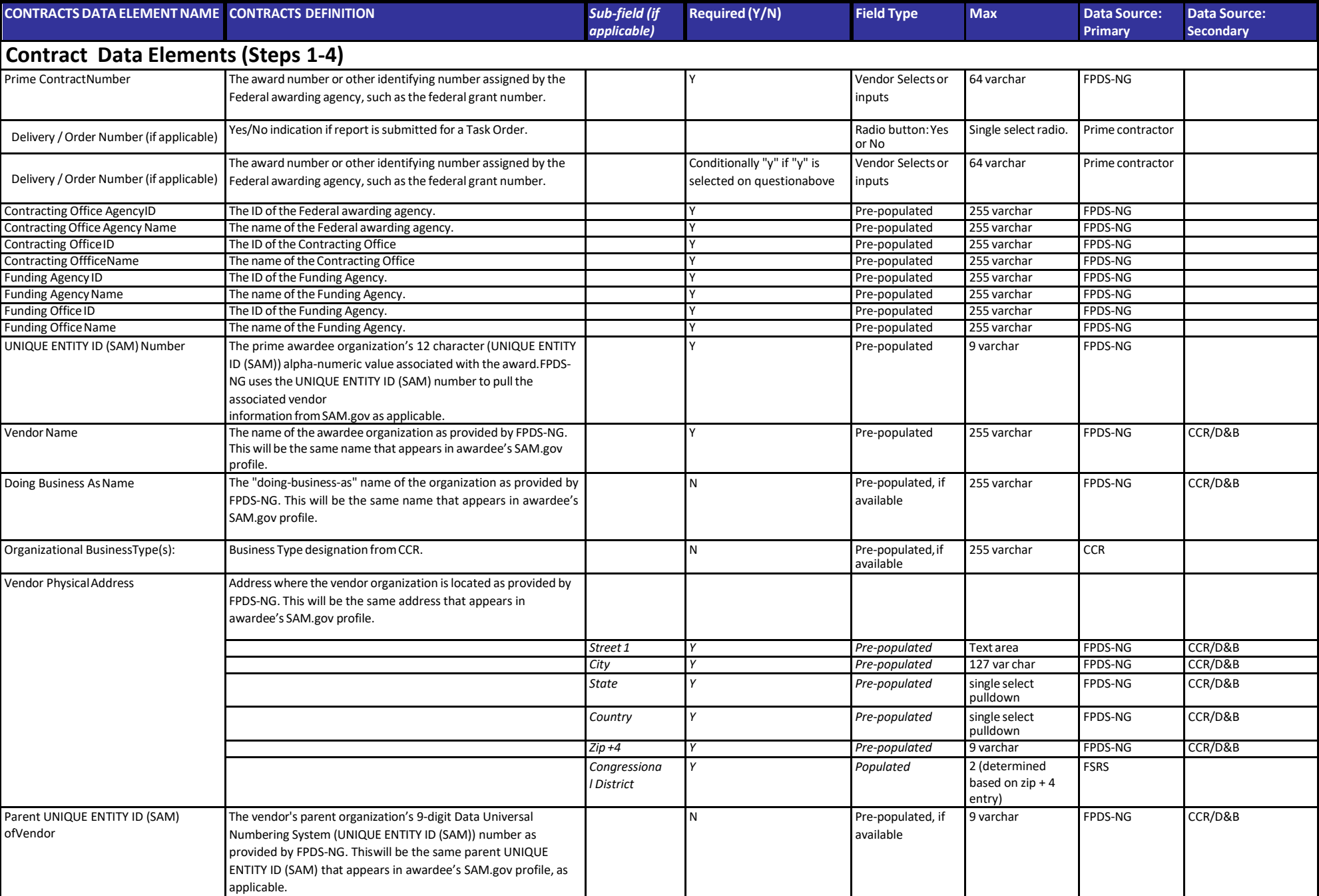

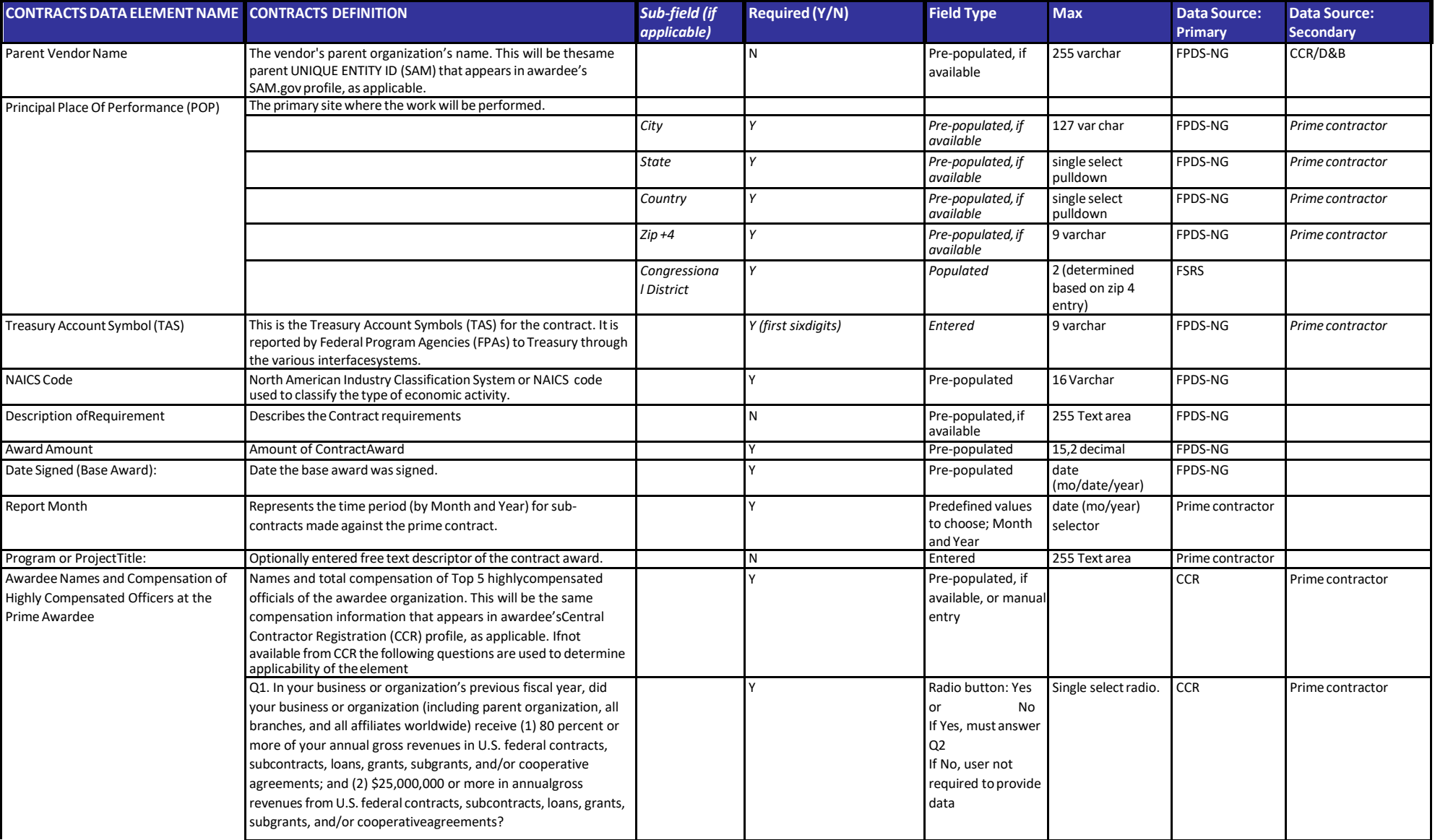

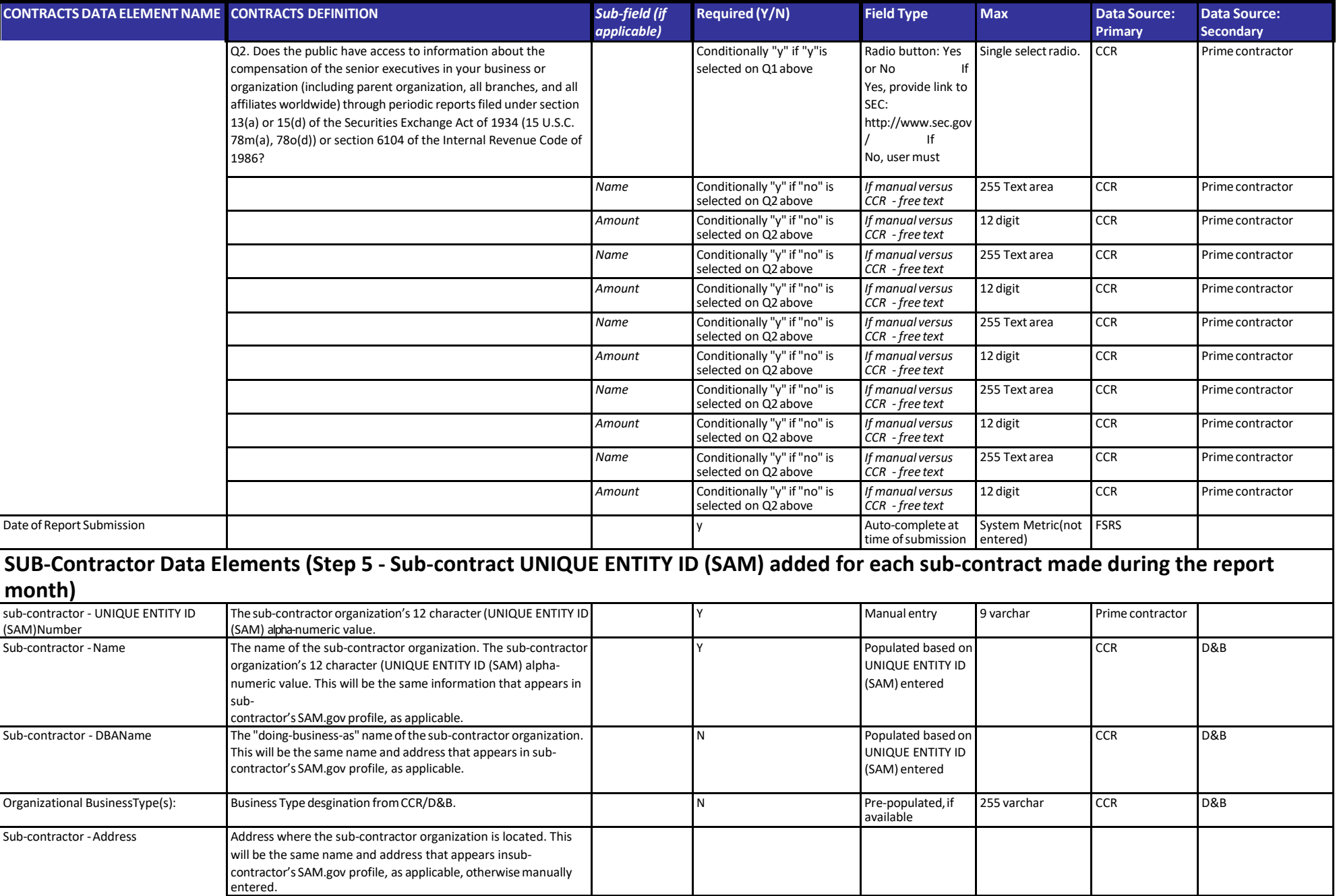

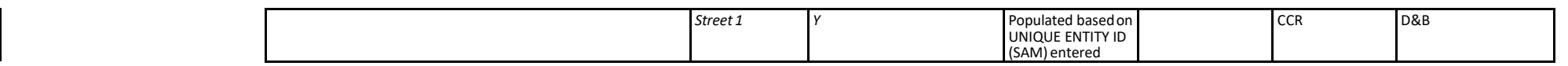

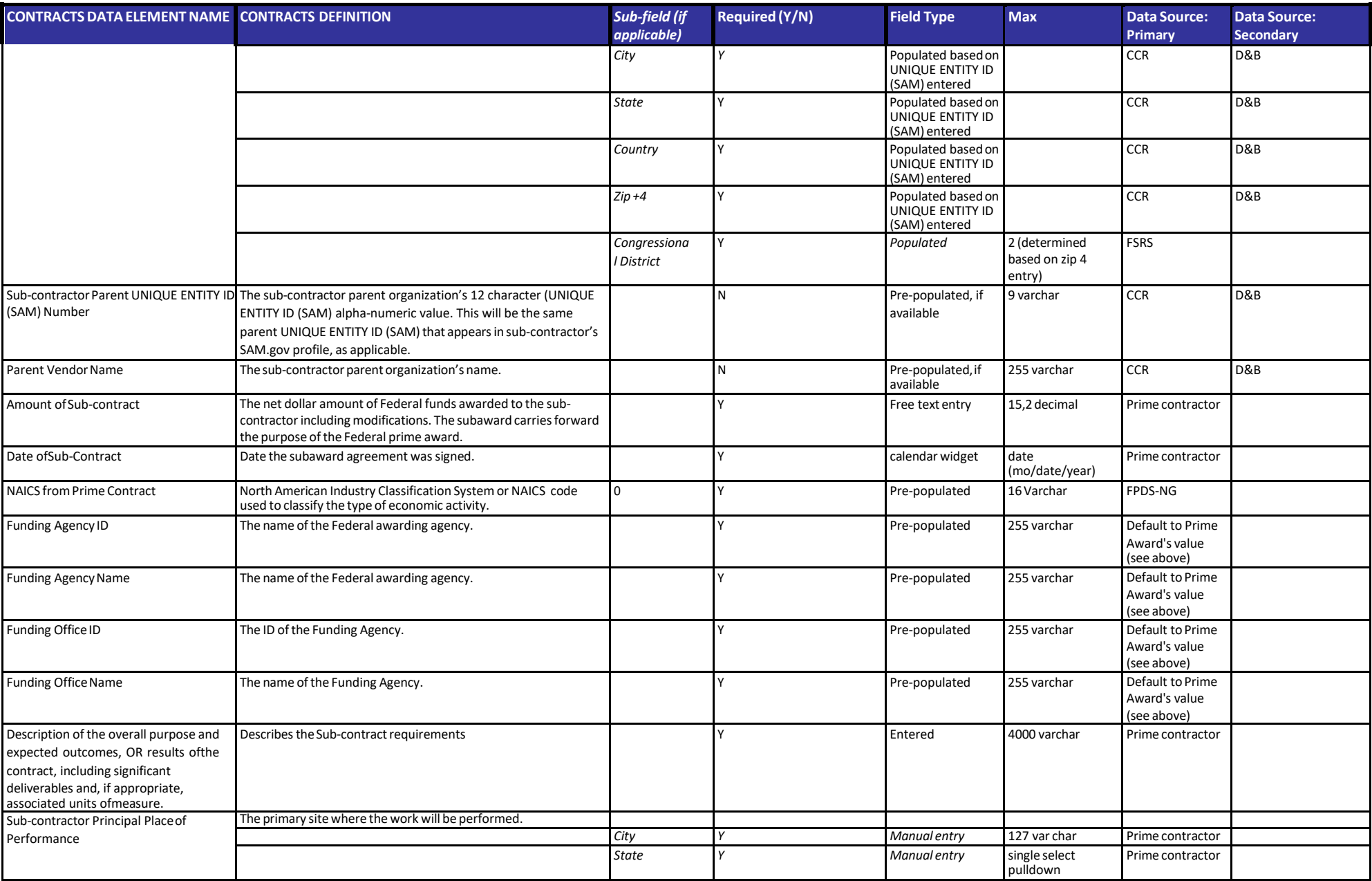

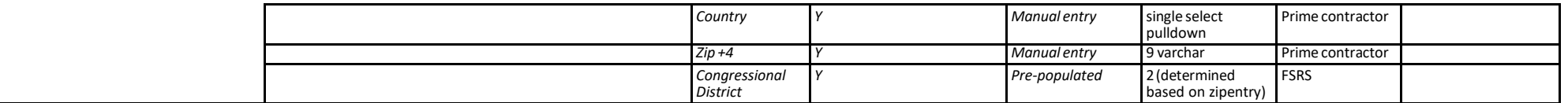

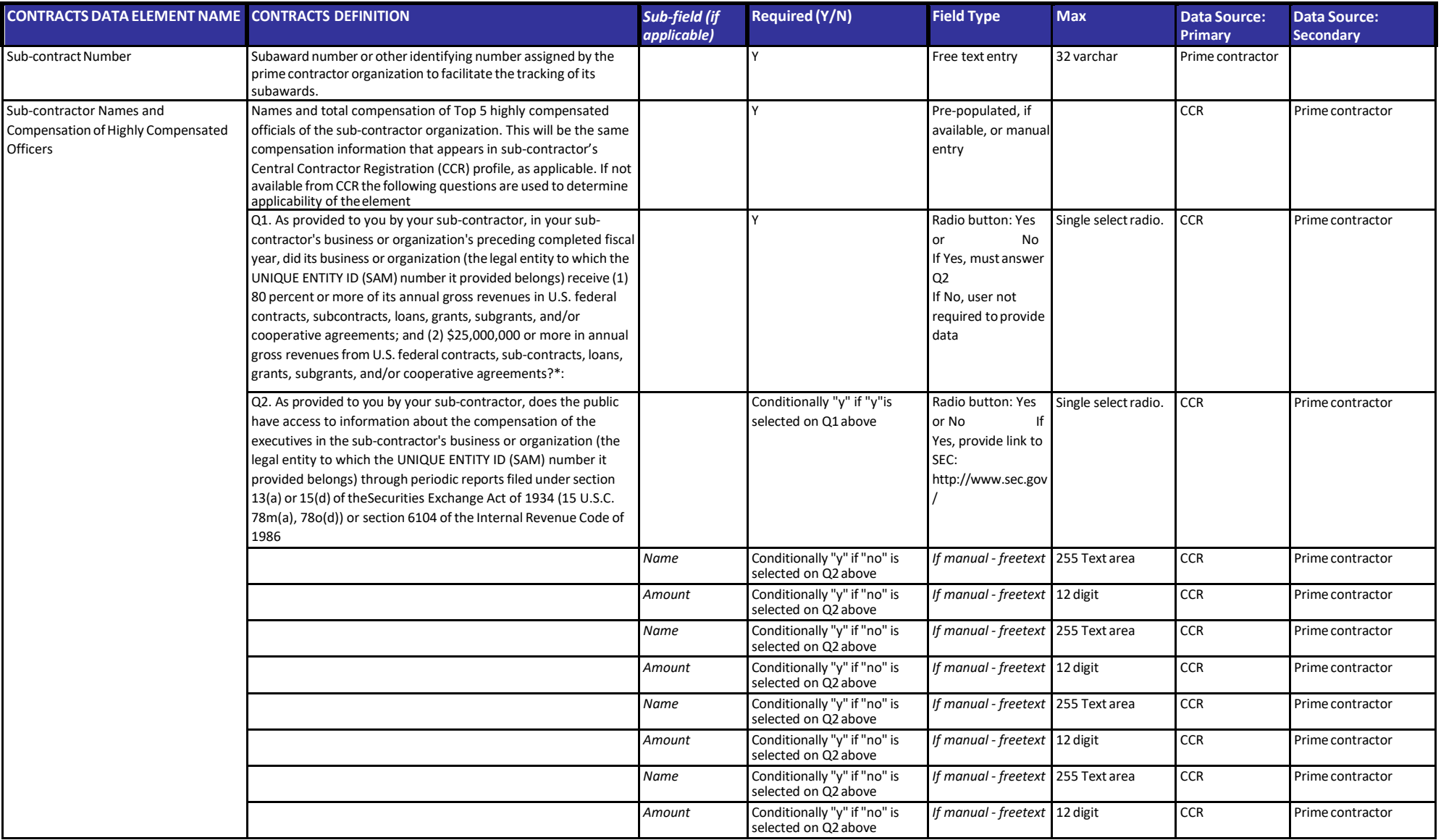

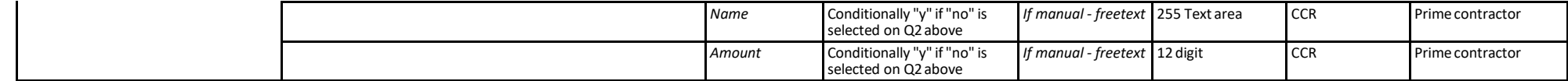

[Back toTOC](#page-2-2)